# DAS4 Assessed Exercise 0603112

## **1 Overall Design**

### 1.1 ClientUI

*Usage*: To Run the ClientUI:

- Open 3 terminals and locate to the src folder of the Project
- In one terminal enter 'rmi registry'
- In another, enter 'make' to start the Server
- In another, enter 'make run\_client' to start the ClientUI

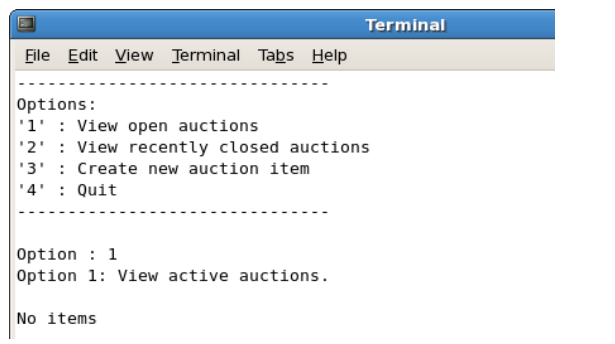

### *Illustration 1: ClientUI*

The Client user interface prompts the user for an option. The interface allows the user to View active auctions, View inactive auctions, Create an auction. If there are currently auctions open, it allows the user to bid on an auction.

### 1.2 Creating an Auction

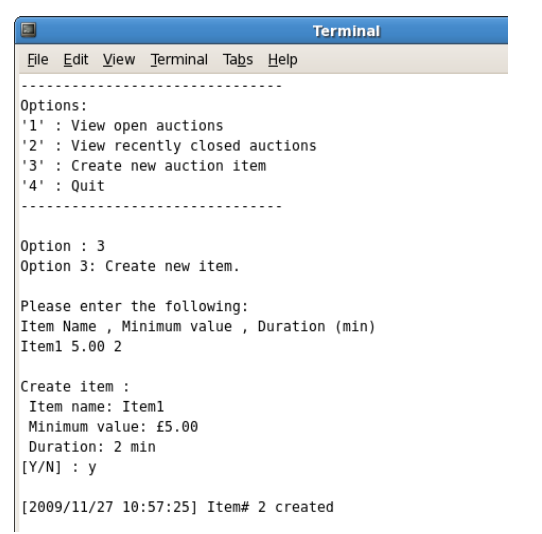

*Illustration 2: CreateAuctionUI*

To create an auction, the user must enter an item name, a minimum acceptable value and a duration in minutes. A full date/time was initially to be entered, but this required the user to enter many variables that seemed unnecessary for a test interface. The date and time may be changed in the user interface if it were to be used for auctions lasting more than a number of minutes.

### 1.3 Placing a Bid

```
\blacksquareTerminal
File Edit View Terminal Tabs Help
Option : 1Option 1: View active auctions.
Item# 1:Name: Item1
 Current bid: £0.00
 Ends: 2009/11/27 11:34
Would you like to place a bid?
[Y/N] : y
Enter : Item# , Bid value
1 1.00
Confirm bid :
£1.00 on Item# 1?
[Y/N] : y
Enter contact details: Name , Email
person person@email
Confirm details :
 Name: person
 Email: person@email
[Y/N] : y
[2009/11/27 11:32:20] Bid successful
Options:
.<br>'1' : View open auctions<br>'2' : View recently closed auctions
'3' : Create new auction item
'4' : Quit
. . . . .
             . . . . . . . . . . . . . . . . . . .
Option : 1Option 1: View active auctions.
Item# 1:Name: Item1
  Current bid: £1.00
 Ends: 2009/11/27 11:34
Would you like to place a bid?
[Y/N]:
```
### *Illustration 3: PlaceBidUI*

To place a bid, the user must first check if there are any auctions to bid on. If so, they are given instructions on creating the bid. The required information to place a bid is the item number of the item they wish to bid on, the value of their bid, plus the users name and email address. If the bid was successful, they may view the bid in the active auction list. A bid is unsuccessful if the bid parameters were invalid or the user was outbidded before completing their bid request.

### 1.4 Callbacks

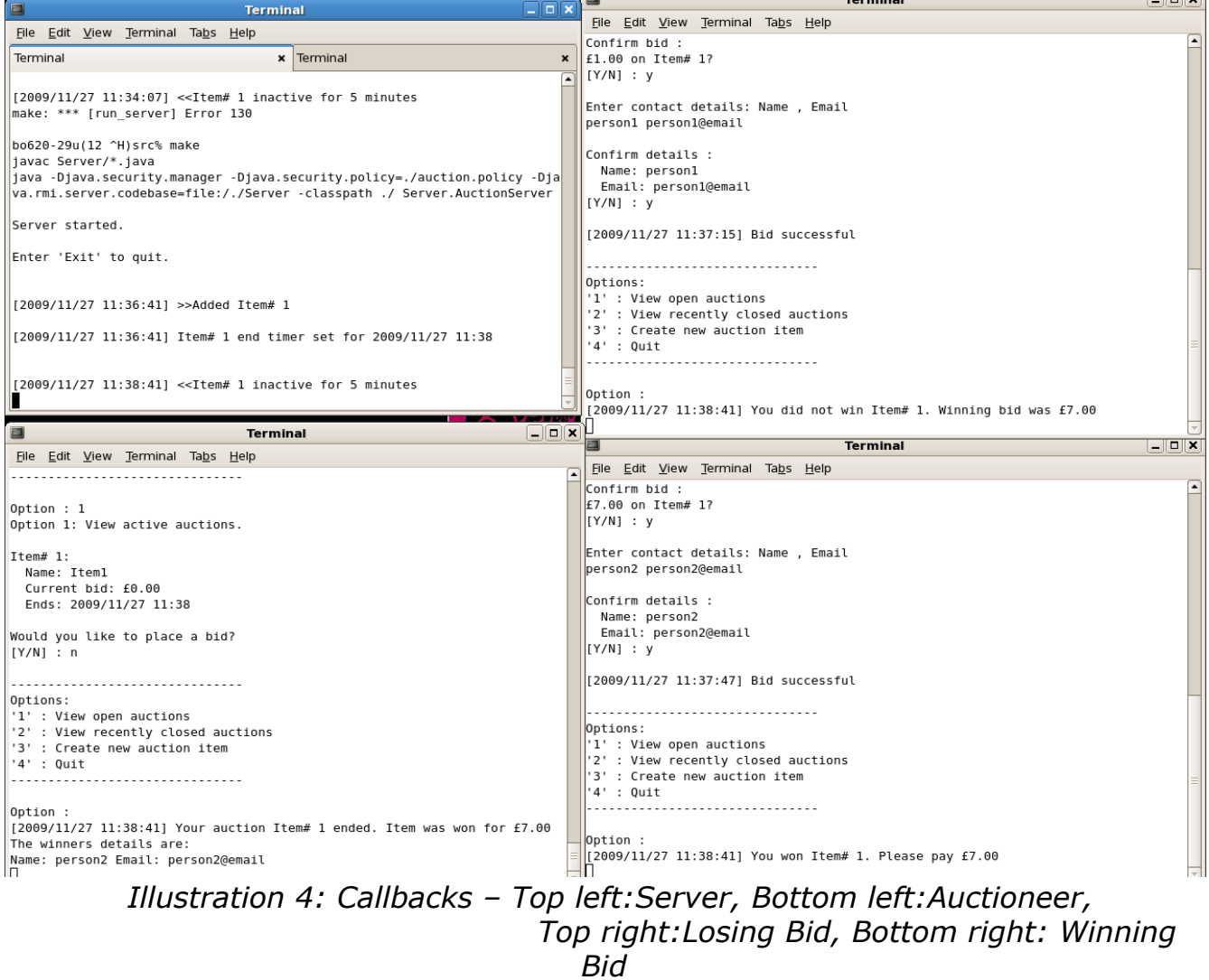

If a client bids on an item, then they are notified about the end result. They may be notified that they won the item; that they did not win the item; or that no one one the item, in which case the minimum value of the item is revealed.

An auctioneer is notified about the end result of their item – either that it was won, in which case they are told the winners contact details; or that the minimum value was not reached.

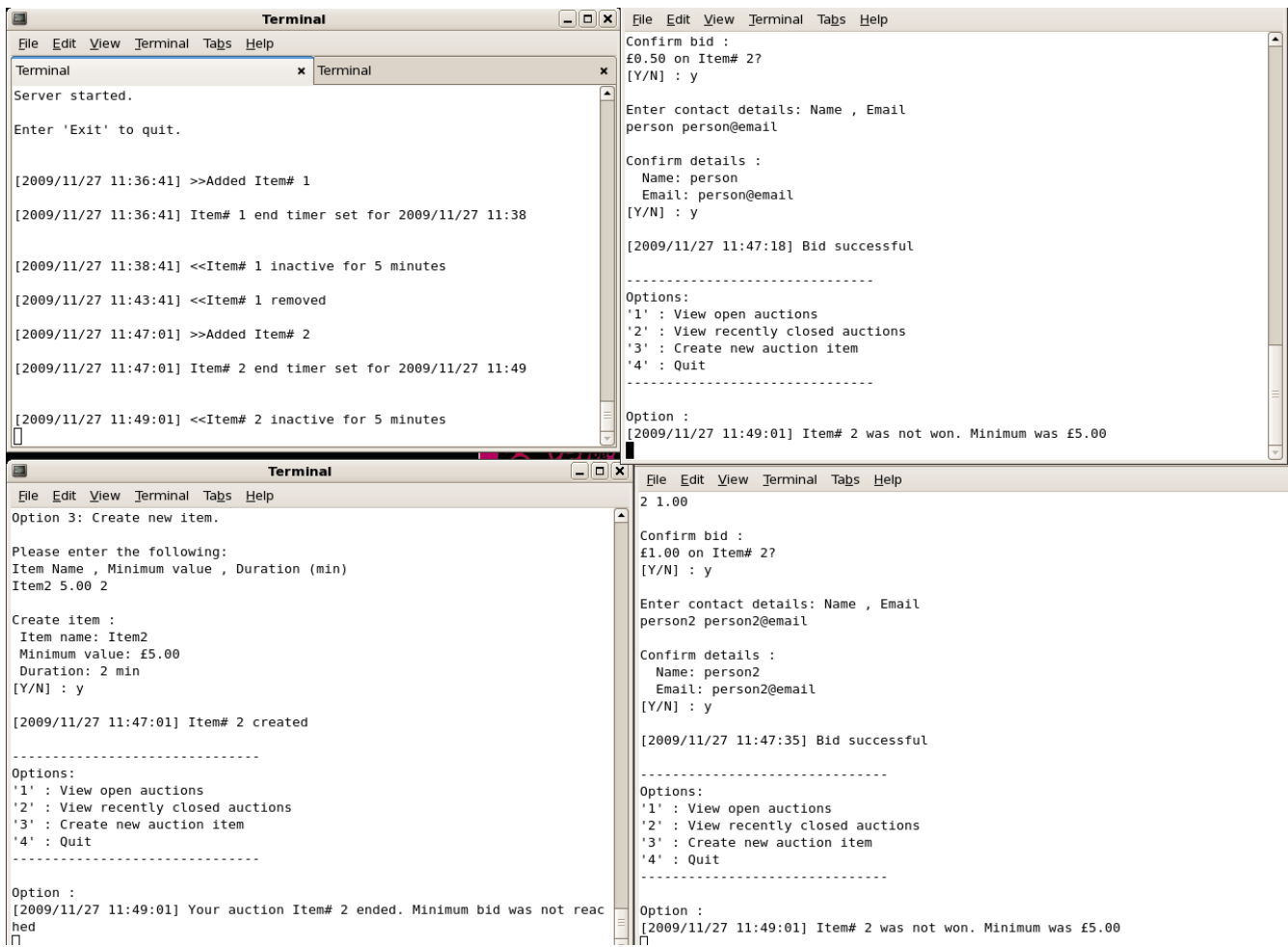

# *Illustration 5: Callbacks - Minimum not reached*

*Top left:Server, Bottom left:Auctioneer, Top/Bottom right:Losing Bids*

### 1.5 View Inactive Items

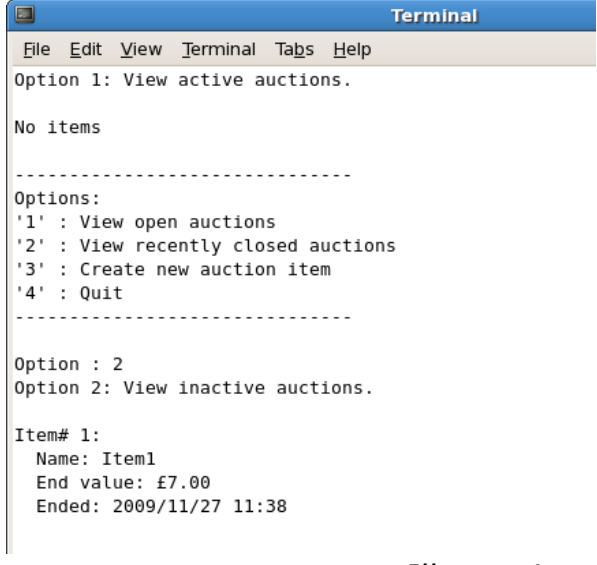

*Illustration 6: Inactive Auctions*

A user may view recently closed items. Closed items are kept for a set time period of 5 minutes. This time period may be configured on the server, but it is not implemented in the interface.

# **2 Testing**

### 2.1 Test Driver

*Usage*: To Run the TestDriver:

- Open 3 terminals and locate to the src folder of the Project
- In one terminal enter 'rmi registry'
- In another, enter 'make' to start the Server
- In another, enter 'make run client test' to start the ClientUI with test data

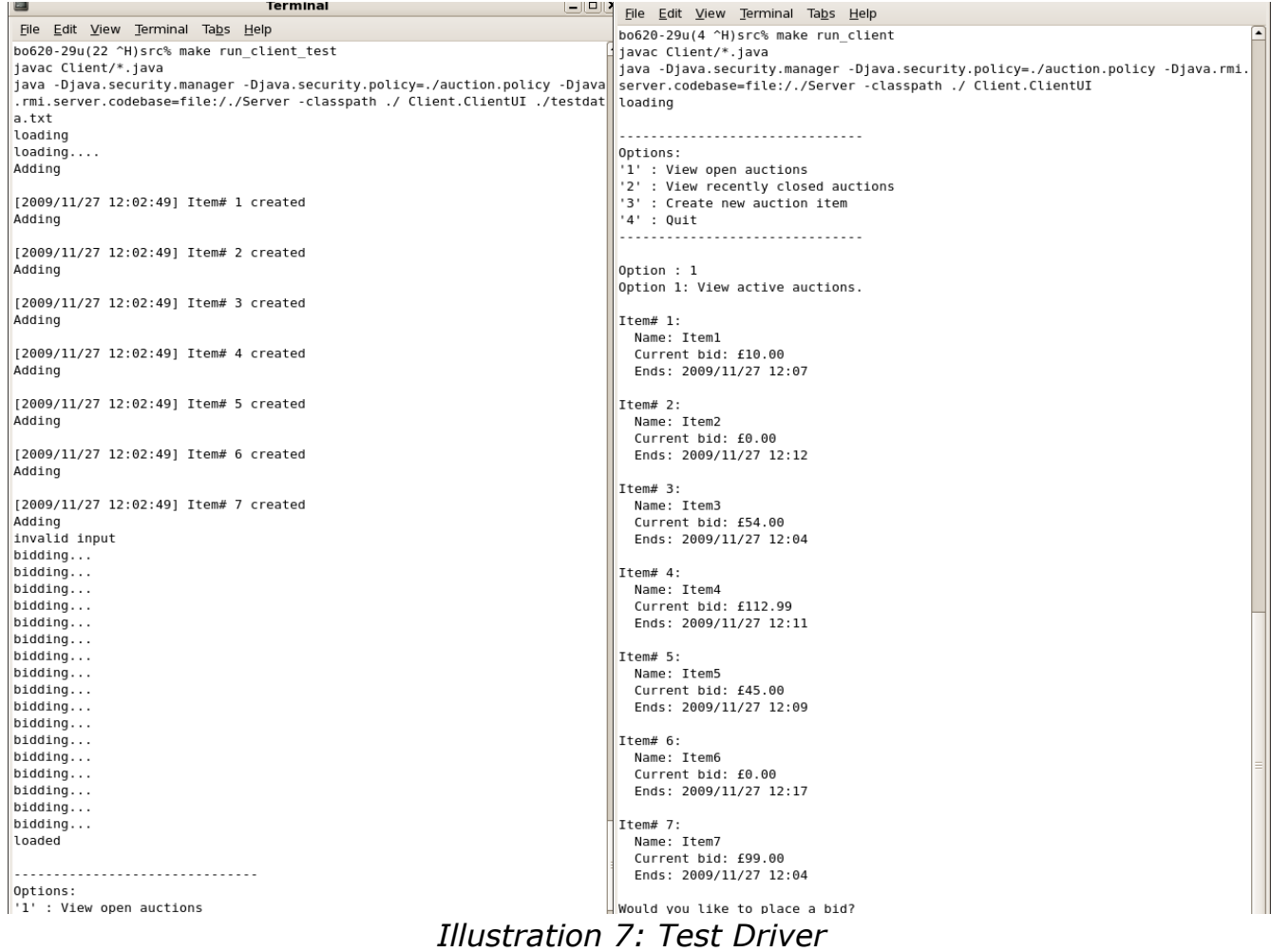

I created a test driver that populates the server with initial auction items and bids. This aided testing the user interface by providing several auctions to bid on.

### 2.2 Automated Test

*Usage*: To Run the automated test:

- Open 4 terminals and locate to the src folder of the Project
- In one terminal enter 'rmi registry'
- In another, enter 'make' to start the Server
- In another, enter './TestAuctions n' to start the test auction thread
- In another, enter './TestBidder n' to start the test bidders thread
	- NOTE: In each case, n is the number of threads to create

I created scripts to automate the auctioneering and bidding process. These take in an integer as a parameter which is the number of bidders or auctioneers to create. I used these to run in the background as I tested the user interface, and to check that the system was behaving as expected, and to act as individual clients.

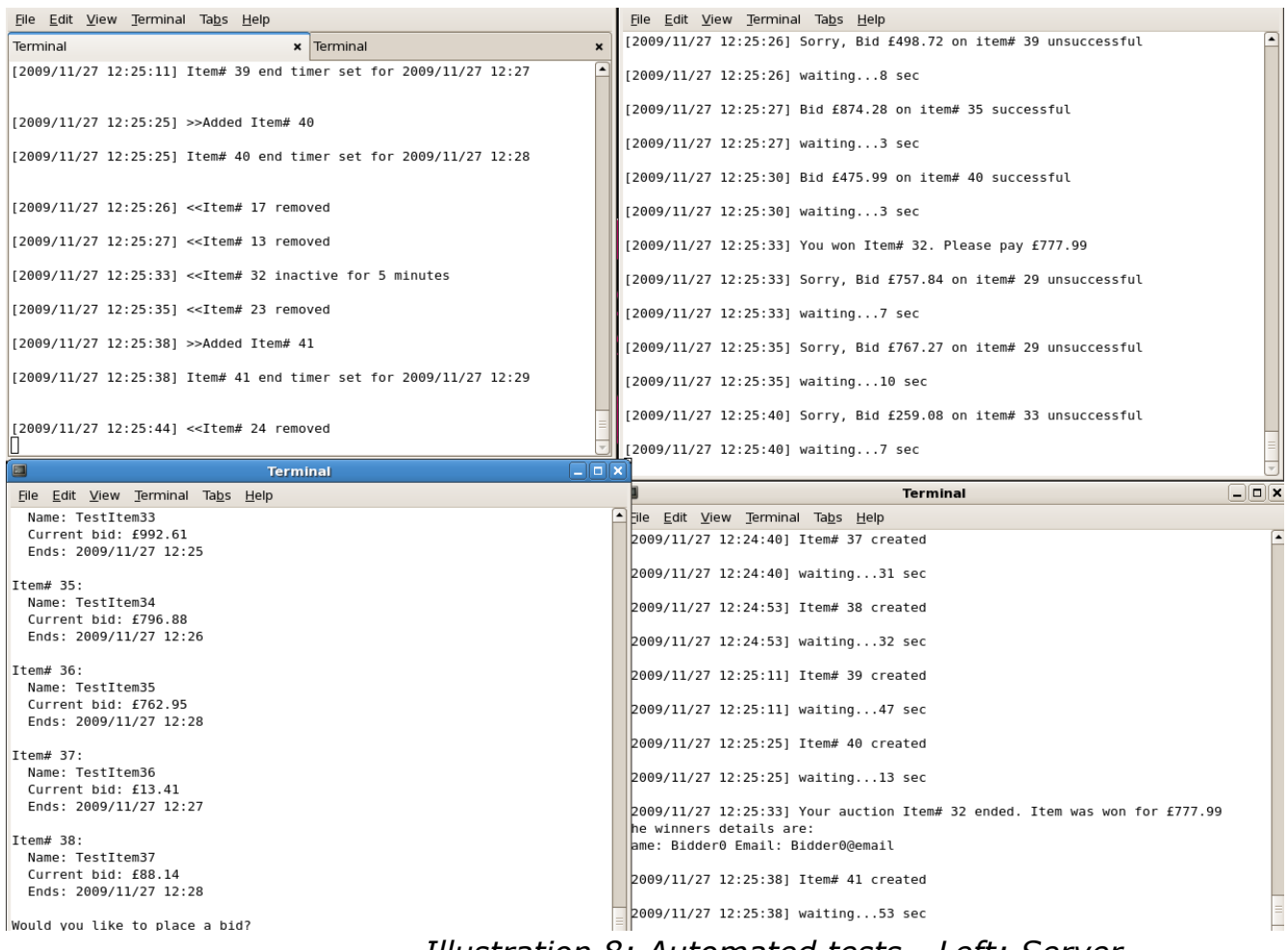

*Illustration 8: Automated tests - Left: Server, Top right: Create random bids, Bottom right: Create random auctions*

### 2.3 Performance Test

*Usage*: To Run the Automated Auction Threads:

- Open 3 terminals and locate to the src folder of the Project
- In one terminal enter 'rmi registry'
- In another, enter 'make' to start the Server
- In another, enter './PerformanceTest n' to start the test auction thread

NOTE: n is the number of threads to create

The performance test creates one item, and a number of threads that constantly place bids of increasing value for 1 minute. The test measures the duration of each method call.

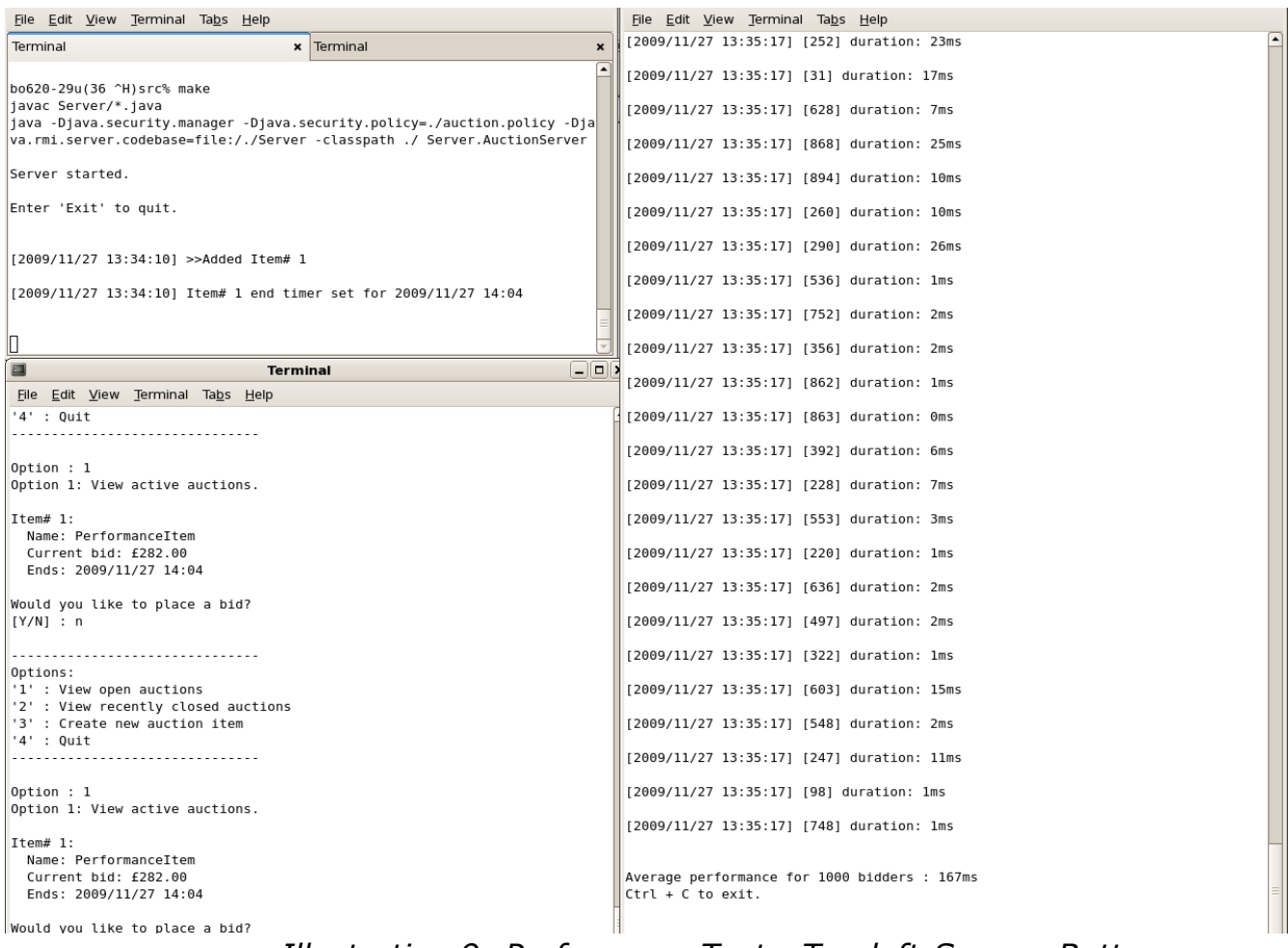

*Illustration 9: PerformanceTest - Top left:Server, Bottom left:ClientUI, Right: PerformanceTest with 10000*

*bidders*

Performance results:

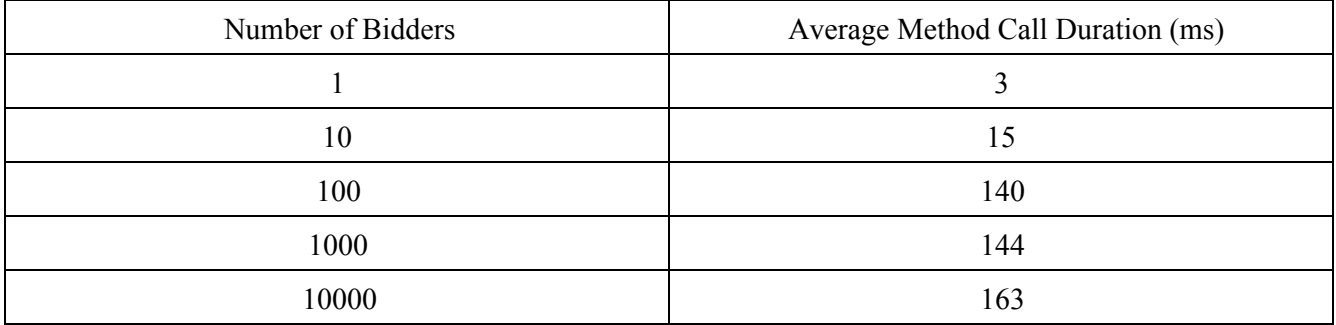

The average duration is measured by each bidder thread storing their total number of method calls and their total method call duration. After 1 minute, the test is stopped and the collective durations and method calls are added. The average is calculated by the totalDuration/totalCalls.

# **3 Potential Extensions**

The system supports simple client/server distribution. However, there are many areas in which it could be extended.

To improve the availability of the system, there could be support for multiple distributed servers. This would allow distributed auction lists to store auction items, in the case that there is distributed storage space. This could solve any storage problems that might be introduced by a drastic increase of auctions. There could also be replication managers to back up the auction lists to ensure that a failure on any server does not affect the running of the system.

To improve fault tolerance, there could be better support for notifying clients. At the moment if a client disconnects from the rmiregistry, then it is still bound to the registry and an exception is thrown when the server tries to notify the client. To improve this, callbacks should not be used to notify the client and emails should be sent to the contact address, or user accounts could be introduced to allow users to disconnect and still receive their notifications.

# **3 Testing the System**

Please follow the usage instructions as described in sections 1.1, 2.1, 2.2 and 2.3 to test the respective parts of the system.

NOTE: the paths in the scripts and makefile are relative, and so should work so long as the terminal is located to the 'src' directory.